# Streamlining Data Sharing in a Global HIV Research Consortium

Stephany Duda PhD and Judy Lewis PhD
Vanderbilt University Medical Center
October 1, 2021

### IeDEA – A global HIV research consortium

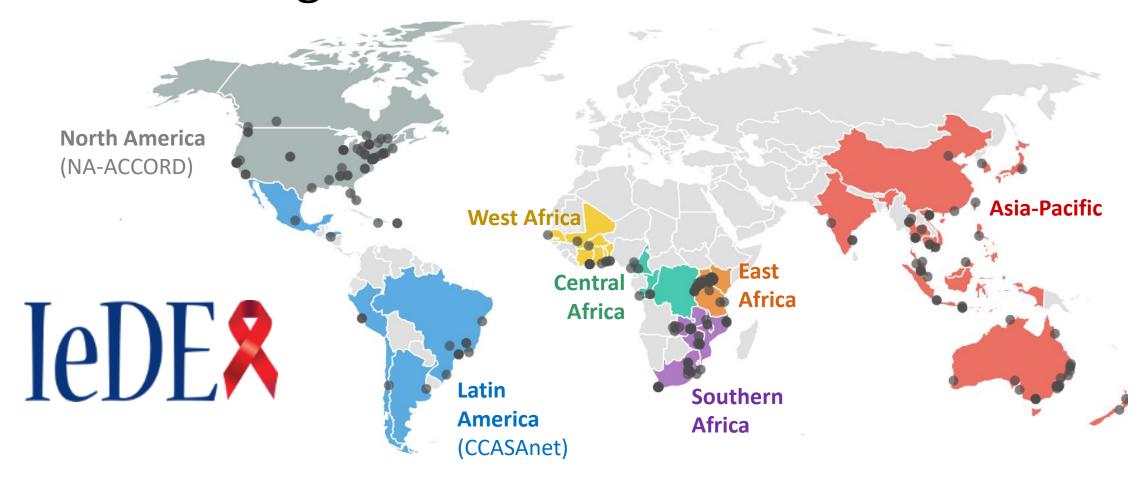

### **International epidemiology Databases to Evaluate AIDS**

A global, NIAID-funded collaboration of seven regional HIV observational research networks with combined data on nearly two million persons living with HIV (PLWH)

### IeDEA is a collaboration, not a single network

- Each region operates independently, has its own coordinating center, and conducts regional research.
- Regions come together for multiregional research projects.
- There is no overall coordinating center for leDEA (as of July 2016).
- There has never been an overall data coordinating center for IeDEA

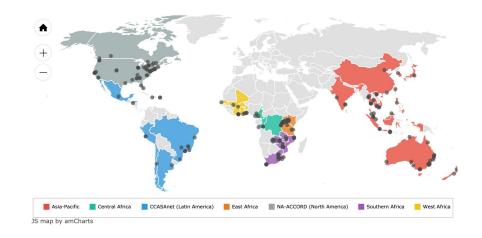

(This turned out to be great)

### Flow of IeDEA data

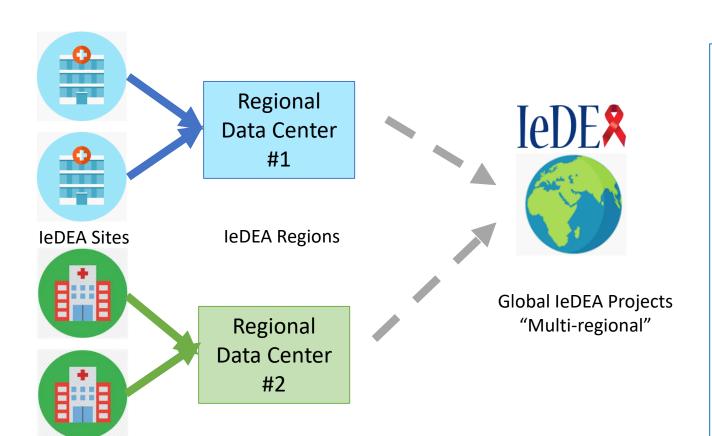

### In IeDEA

- Sites generate the data.
- Regional Data Centers combine all the data from one region.
- Researchers can get data from multiple regions for a global leDEA project.

### Data Considerations

• Data from every clinic can be different.

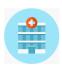

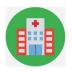

• Data at every Regional Data Center can be different.

Regional Data Center #1

Regional Data Center #2

- Global IeDEA data are <u>not</u> stored centrally subsets of the data are merged for specific projects.
- Sites and Regions have the ultimate say in whether their data is included for a specific project.

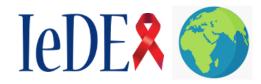

### In the Early Days of IeDEA...

- We had no standardized way to share data for global projects.
- Multi-regional projects (projects with 3+ leDEA regions) were very slow, in part because it was difficult to merge the data.

Cumulative number of IeDEA publications by publication year (figure from Constantin Yiannoutsos)

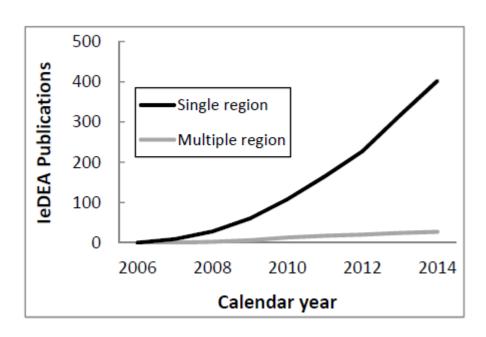

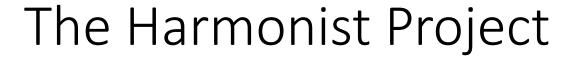

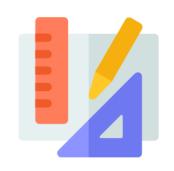

Researchers wanted to collaborate efficiently, but they needed the right tools to support them. We focused on three areas:

- (1) Support for Data Model IeDEA Data Exchange Standard
- Clear data standards

(2) Consortium Portal Harmonist Hub

Managed research workflow

- (3) Data Quality and Sharing Tool Harmonist Data Toolkit
- High quality data

Goal: address IeDEA's needs but always look for generalizable solutions that can benefit others.

# The Harmonist Project

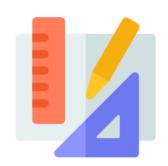

(1) Support for Data Model IeDEA Data Exchange Standard

Clear data standards

(2) Consortium Portal Harmonist Hub

Managed research workflow

(3) Data Quality and Sharing Tool Harmonist Data Toolkit

High quality data

### (1) IeDEA Data Exchange Standard (DES)

The **IeDEA Data Exchange Standard (DES)** is a common data model for HIV data sharing within IeDEA. The document defines variable names, variable definitions, and code lists.

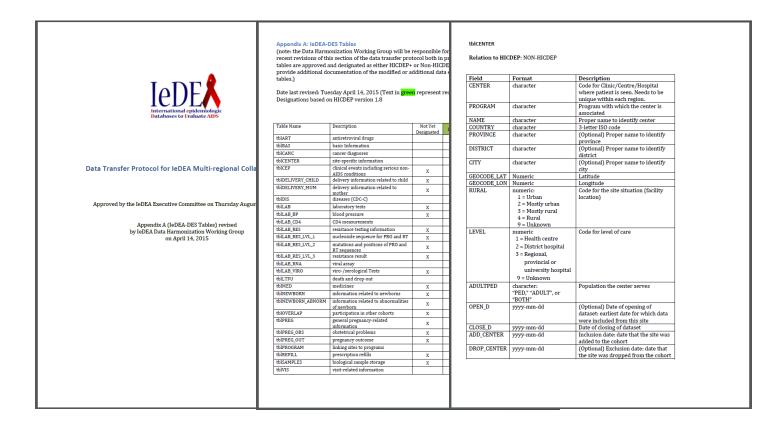

### Maintaining the leDEA DES

- Challenges with MS Word documents
  - Multiple versions, potentially conflicting edits
  - Hard to find latest version in files, email
  - Single copy is not group editable
  - Not machine-readable

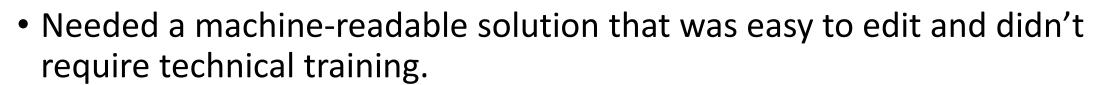

• **Solution:** Use REDCap to create human-readable forms that produce machine-readable structures

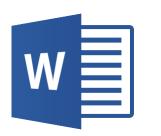

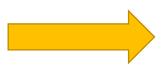

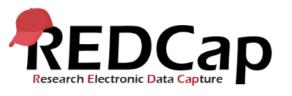

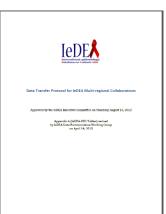

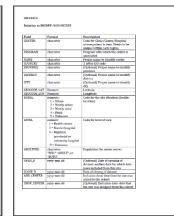

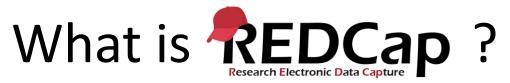

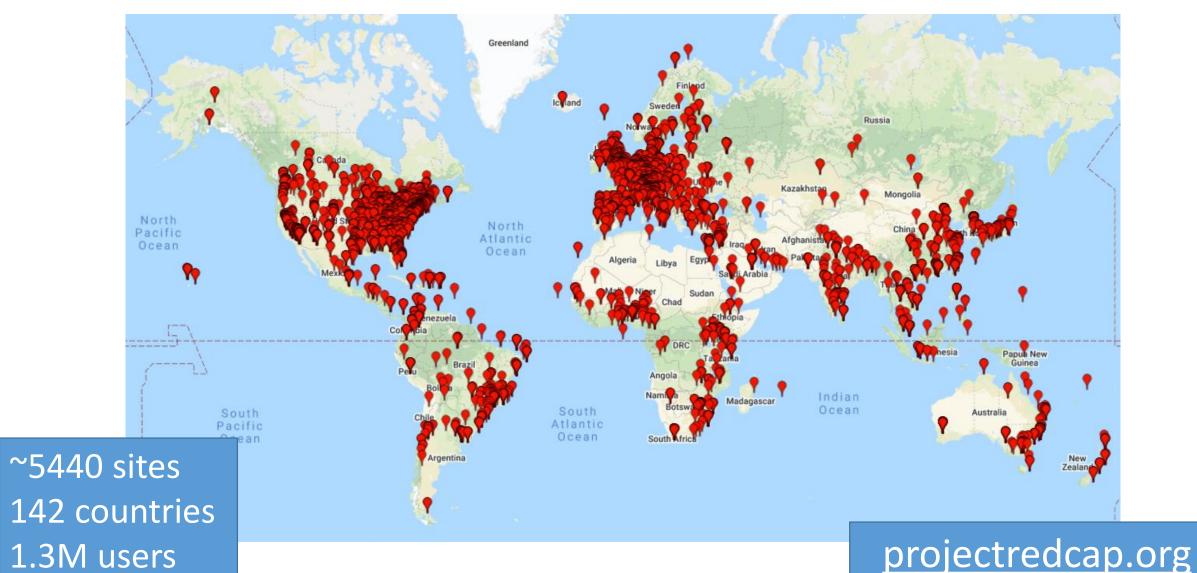

### Representing the leDEA DES in REDCap

To represent the DES in REDCap, we designed three data entry forms:

- 1. Information about Tables (e.g, demographics, visits, labs, meds)
- 2. Information about Variables
- 3. Information about Code Lists

#### Harmonist 0A: Data Model (IeDEA-DES)

tions: Modify instrument

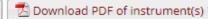

# Example: Tables

#### 📱 Table Metadata

| Ø Editing existing Record ID 3 tbIBAS                                 |                                                                                          |       |
|-----------------------------------------------------------------------|------------------------------------------------------------------------------------------|-------|
|                                                                       | 3                                                                                        |       |
| Record ID                                                             | To rename the record, see the record action drop-down at top of the<br>Record Home Page. |       |
| Table Defin                                                           | ition                                                                                    |       |
| Table name                                                            | tblBAS                                                                                   |       |
|                                                                       | One row per patient                                                                      |       |
| Table type                                                            | <ul> <li>Multiple rows per patient</li> </ul>                                            |       |
|                                                                       | N/A (e.g., tblCENTER)                                                                    | reset |
| Table definition (brief text)                                         | Basic information                                                                        |       |
| Display Set                                                           | tings                                                                                    |       |
|                                                                       | Yes                                                                                      |       |
| Display this table in human-readable documents and forms?             | ○ No                                                                                     | reset |
| Table display name                                                    |                                                                                          | reser |
| (optional, if different title is needed for human-readable documents) | NG                                                                                       |       |
| Display order for this table                                          | 1                                                                                        |       |
| inde depley trans                                                     | (e.g., use 1.5 to place a table between tables 1 and 2)                                  |       |
| Text (HTML-formatted) to display before the table definiton           |                                                                                          |       |
| Every Patient ID must have one and only one entry in tblBAS.          |                                                                                          |       |
| Text (HTML-formatted) to display before the table definiton           |                                                                                          |       |
| Every Patient ID must have one and only one entry in tbiBAS.          |                                                                                          |       |
|                                                                       | Exp                                                                                      | and   |

# Initial REDCap Mapping

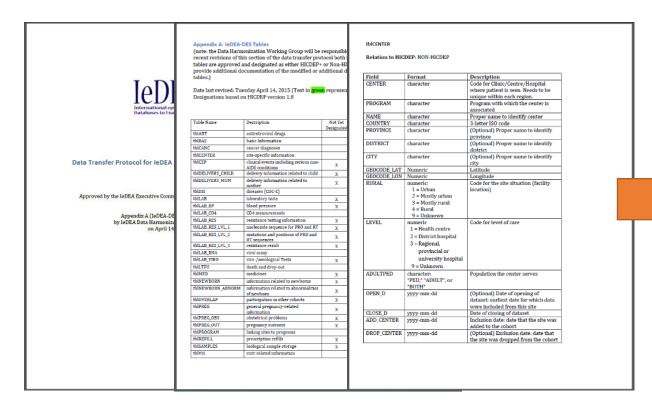

Word version of the IeDEA DES

| Record ID           | Table Metadata | Variable Metadata |
|---------------------|----------------|-------------------|
| tblART              | •              | (1) (+)           |
| tblart_mum          |                | (1) (+)           |
| tblBAS              |                | +                 |
| tblCANC             | •              | (1)               |
| tblCENTER           | •              | (1)               |
| tblDELIVERY_CHILD   |                | +                 |
| tblDELIVERY_MUM     |                | +                 |
| tbIDIS              | •              | +                 |
| tblLAB              |                | +                 |
| Q tblLAB_BP         | •              | (1)               |
| tblLAB_CD4          |                | +                 |
| 12 tblLAB_RES       | •              | (1)               |
| 3 tblLAB_RES_LVL_2  |                | +                 |
| 4 tblLAB_RES_LVL_3  | •              | +                 |
| 5 tblLAB_RNA        |                | (**)              |
| 6 tblLAB_VIRO       |                | +                 |
| 17 tblLTFU          |                | +                 |
| 18 tblMED           |                | ( ) (+            |
| 19 tbinewborn       |                | +                 |
| 20 tbinewborn_abnor |                |                   |
| 21 thippeg          | 72 E           |                   |

Research Electronic Data Capture

### Part of Machine-Readable DES

(JSON formatted export via REDCap API)

```
[("record id":"1", "redcap repeat instrument":"", "redcap repeat instance":"", "table name": "thlART", "table format"
:"2"."table definition":"antiretroviral
medication", "table display v":"1", "table display name":"", "table order":"2", "text top":"", "text bottom":"", "table
e deprecated 1":"0", "table deprecated d":"", "table metadata complete":"2", "table link":"", "variable name":"", "
data format":"", "description":"", "variable order":"", "code text":"", "variable required 1":"", "variable depreca
ted 1":"", "variable deprecated d":"", "has codes":"", "code format":"", "code list":"", "code file":"", "codes prin
t":"", "variable metadata complete":""), ("record id":"1", "redcap repeat instrument": "variable metadata", "redcap r
epeat instance":1."table name":"","table format":"","table definition":"","table display v":"","table display na
me":"", "table order":"", "text top":"", "text bottom":"", "table deprecated 1":"", "table deprecated d":"", "table
metadata complete":"", "table link":"1", "variable name": "PATIENT", "data format": "1", "description": "Code to
identify patient (Cohort Patient
ID) ", "variable order": "1", "code text": "", "variable required 1": "1", "variable deprecated 1": "0", "variable dep
recated d":"", "has codes":"0", "code format":"", "code list":"", "code file":"", "codes print":"", "variable metadata
complete": "2" }. ("record id": "1", "redcap repeat instrument": "variable metadata", "redcap repeat instance": 2, "tabl
e name":"", "table format": "", "table definition": "", "table display y": "", "table display name": "", "table order": ""
"text top":"","text bottom":"","table deprecated 1":"","table deprecated d":"","table metadata complete":"","
table link": "1", "variable name": "ART ID", "data format": "1", "description": "ATC code for the patient's ARV
medication", "variable order": "2", "code text": "Codes are drawn from the Anatomical Therapeutic Chemical (ATC)
classification system. Use ART code list maintained by HICDEP:
http://www.hicdep.org/wiki/Hicdep 1.100/TableArt/FieldArtId CodingTable A searchable index is available at
http://www.whocc.no/atc ddd index/", "variable required 1":"1", "variable deprecated 1":"0", "variable deprecat
ed d":"", "has codes":"1", "code format":"3", "code list":"", "code file":"", "codes print":"0", "variable metadata co
mplete":"0").i"record id":"1", "redcap repeat instrument": "variable metadata", "redcap repeat instance":3, "table n
ame":"","table format":"","table definition":"","table display y":"","table display name":"","table order":"","t
ext top":"","text bottom":"","table deprecated 1":"","table deprecated d":"","table metadata complete":"","tab
le link":"1", "variable name": "ART SD", "data format": "4", "description": "Date of initiation of
treatment", "variable order": "3", "code text": "", "variable required 1": "1", "variable deprecated 1": "0", "variable
le deprecated d":"", "has codes":"0", "code format":"", "code list":"", "code file":"", "codes print":"", "variable me
tadata complete":"2"}, ("record id":"1", "redcap repeat instrument": "variable metadata", "redcap repeat instance":4
"table name":"", "table format":"", "table definition":"", "table display y":"", "table display name":"", "table ord
er":"", "text top":"", "text bottom":"", "table deprecated 1":"", "table deprecated d":"", "table metadata complete
":"", "table link":"1", "variable name":"ART SD A", "data format":"1", "description": "Date approximation for
ART SD", "variable order": "4", "code text": "", "variable required 1": "0", "variable deprecated 1": "0", "variable
deprecated d":"", "has codes":"1", "code format":"1", "code list":"< = Before this date | D = Exact to the date | M
= Exact to the month | Y = Exact to the year | > = After the date | U =
Unknown", "code file": "", "codes print": "0", "variable metadata complete": "2" ), ("record id": "1", "redcap repeat inst
rument": "variable metadata", "redcap repeat instance": 5, "table name": "", "table format": "", "table definition": "", "
table_display_y":"","table_display_name":"","table_order":"","text_top":"","text_bottom":"","table_deprecated
1":"", "table deprecated d":"", "table metadata complete": "", "table link": "1", "variable mame": "ART ED", "data forma
t":"4", "description": "Date of stopping of
treatment". "variable order": "5", "code text": "", "variable required 1": "0", "variable deprecated 1": "0", "variable
```

### Data Model Browser

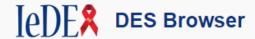

#### **IeDEA Data Exchange Standard**

tbIDELIVERY MUM

This site provides an auto-generated, web-browsable version of the leDEA Data Exchange Standard (leDEA DES), a **common data model for sharing observational HIV data** developed by the International epidemiology Databases to Evaluate AIDS (leDEA). More information on the data model is available on our GitHub page.

IeDEA DES Quick Reference Diagram (◆ Download PDF, last updated 2020-01-03)

IeDEA Multiregional Data Transfer Protocol (Word Document) (◆ Download, last updated 2017-02-17)

Delivery information related to mother

② Show Draft Show Deprecated

Data Tables Table Content tbIART Antiretroviral medication Antiretroviral Medication of mother in cases where mother is not enrolled in cohort tbIART MUM \*Required tblBAS Basic information tblCANC Diagnosis of cancer tbICENTER Site-specific information tbIDELIVERY\_CHILD Delivery information related to child

Website is autogenerated based on the content of the three REDCap projects.

iedeades.org

### Why this matters

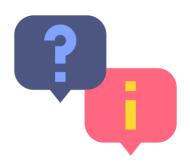

- One "source of truth" for the data model
- One place for users to visit
- Easy to add new variables and codes
- Machine-readable data model can inform additional software tools

- REDCap templates and module code are shared on GitHub
  - https://github.com/vanderbilt-redcap/data-model-browser
  - Currently developing an "External Module" version (one-click installation) to share via the REDCap Repository of External Modules

# The Harmonist Project

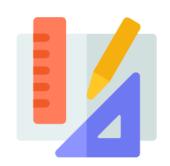

(1) Support for Data Model IeDEA Data Exchange Standard

Clear data standards

(2) Consortium Portal Harmonist Hub

Managed research workflow

(3) Data Quality and Sharing Tool Harmonist Data Toolkit

→ High quality data

# The Harmonist Project

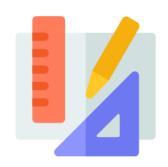

- (1) Support for Data Model IeDEA Data Exchange Standard
- Clear data standards

(2) Consortium Portal Harmonist Hub

Managed research workflow

How can leDEA investigators

(3) Data Quality request data for projects?

Harmonist Data Toolkit

### Before...

- IeDEA investigators with an approved concept sheet developed a "Data Request" (Word document).
- Data request documents and due dates were circulated via email.
- A review of the first 4 data requests of 2016 (by different people) found that none aligned with the leDEA DES.

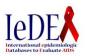

International Epidemiologic Databases to Evaluate AIDS (IeDEA)

#### STANDARD OPERATING PROCEDURES FOR

#### DATA TRANSFER

Adherence to Antiretroviral Therapy (ART) for HIV-Children and Adolescents Followed in Global leDL

#### Concept # 2.011

Version 1.1 February 2014

#### Contacts

Kara Wools-Kaloustian M.D. M.S. Co-PI East African IeDEA Indiana University School of Medicine Kwools@iupui.edu

Rachel Vreeman, MD

Assistant Professor of Pediatrics, Indiana University School of Medicin

Co-Field Director for Research, AMPATH Consortium, Kenya
Indiana University School of Medicine

Beverly Musick, M.S.
Regional Data Manager East Africa IeDEA
Indiana University School of Medicine
bspusick@jupui.edu

# Original data request (created by hand!)

#### **Data files**

#### tblCENTER (Facility-level information)

| Field       | Format                | Description                        |  |  |  |  |
|-------------|-----------------------|------------------------------------|--|--|--|--|
| CENTER      | character             | Code for Clinic/Centre/Hospital    |  |  |  |  |
|             |                       | where patient is seen.             |  |  |  |  |
| PROGRAM     | character             | Program with which the center is   |  |  |  |  |
|             |                       | associated (if applicable)         |  |  |  |  |
| NAME        | character             | Proper name to identify center     |  |  |  |  |
| COUNTRY     | character             | 3-letter ISO code                  |  |  |  |  |
| PROVINCE    | character             | (Optional) Proper name to identify |  |  |  |  |
|             |                       | province                           |  |  |  |  |
| DISTRICT    | character             | (Optional) Proper name to identify |  |  |  |  |
|             |                       | district                           |  |  |  |  |
| CITY        | character             | (Optional) Proper name to identify |  |  |  |  |
|             |                       | city                               |  |  |  |  |
| GEOCODE_LAT | numeric               | Latitude                           |  |  |  |  |
| GEOCODE_LON | numeric               | Longitude                          |  |  |  |  |
| RURAL       | numeric:              | Code for the site situation        |  |  |  |  |
|             | 1 = Urban             |                                    |  |  |  |  |
|             | 2 = Mostly urban      |                                    |  |  |  |  |
|             | 3 = Mostly rural      |                                    |  |  |  |  |
|             | 4 = Rural             |                                    |  |  |  |  |
|             | 9 = Unknown           |                                    |  |  |  |  |
| LEVEL       | numeric               | Code for level of care             |  |  |  |  |
|             | 1 = Health centre     |                                    |  |  |  |  |
|             | 2 = District hospital |                                    |  |  |  |  |
|             | 3 = Regional,         |                                    |  |  |  |  |
|             | provincial or         |                                    |  |  |  |  |
|             | university hospital   |                                    |  |  |  |  |
| ADULTPED    | character:            | Population the center serves       |  |  |  |  |
|             | "PED," "ADULT", or    | - opinion are center serves        |  |  |  |  |
|             | "BOTH"                |                                    |  |  |  |  |
| CLOSE_D     | yyyy-mm-dd            | Date of closing of dataset         |  |  |  |  |

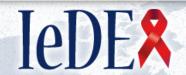

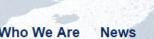

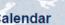

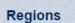

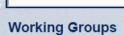

### International Epidemiologic Databases to Evaluate AIDS

Home >> Concepts Overview >> Concept Status

ALL CONCEDTS DATA AND ADDROVED ARE AND ME

### **Concept Status**

| ALL CONCLETS      | DATA AND AFF   | ROVED ABS AND MS |       |       |
|-------------------|----------------|------------------|-------|-------|
| Lead Investigator | Region - Any - | Working Group    | APPLY | RESET |

| Concept<br>Number | Title                                                                                                    | Le                  |
|-------------------|----------------------------------------------------------------------------------------------------|---------------------|
| 2.042             | Outcomes of children and adolescents treated with raltegravir in the IeDEA consortium                                                                                      | Mary                |
| 2.041             | Descriptions and outcomes of HIV infected patients treated for tuberculosis without microbiologic confirmation in HIV care programs within the IeDEA consortium            | Kara<br>Woo<br>Kalo |
| 2.040             | Diagnostic, treatment and outcome of extra-pulmonary<br>Tuberculosis in HIV-co-infected adults and children                                                                | Mari<br>Balli       |
| 2.039             | leDEA-WHO collaboration 2016: Adolescent treatment outcomes in the IeDEA global consortium                                                                                 | Ann                 |
| 2.038             | leDEA-WHO Collaboration: Global analysis of delays from ART eligibility to antiretroviral treatment initiation among adults                                                | Deni<br>Nasi<br>Ce  |
| 2.037             | leDEA-WHO collaboration: global analysis of the pre-ART cascade and delay from diagnosis to start of antiretroviral therapy in HIV-infected children aged 0-19 years.      | Vale<br>Lero        |
| 2.036             | IEDEA-WHO Collaboration: Global analysis of retention in care in initial HIV care and treatment program                                                                    | Eliza<br>Zani       |
| 2.035             | Update of mortality estimates of HIV-infected patients for<br>Spectrum                                                                                                    | Con:<br>Yian        |
| 2.034             | Association between clinic-level factors and individual retention, engagement, and loss to follow-up following ART initiation in the IeDEA collaboration from 2009 to 2014 | Bill \<br>- l       |

We did have a private consortium website, but

- It only indexed concept sheets, not data requests or due dates
- We couldn't tell which projects had received data and which ones were pending
- Nobody used it because we could never remember our passwords...

### Designing the Harmonist Hub

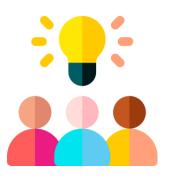

We worked closely with IeDEA administrators, PIs, and investigators to design a web-based consortium management platform that could

- Index concept sheets and publications
- Coordinate Executive Committee review and voting for concept sheets, abstracts, manuscripts, etc.
- Implement a workflow with dashboards and automatic emails
- Generate metrics based on IeDEA's scientific portfolio

• Not a separate website, just another module installed on **REDCap** 

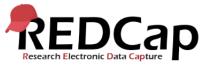

### leDEA Hub: Password-Free Login

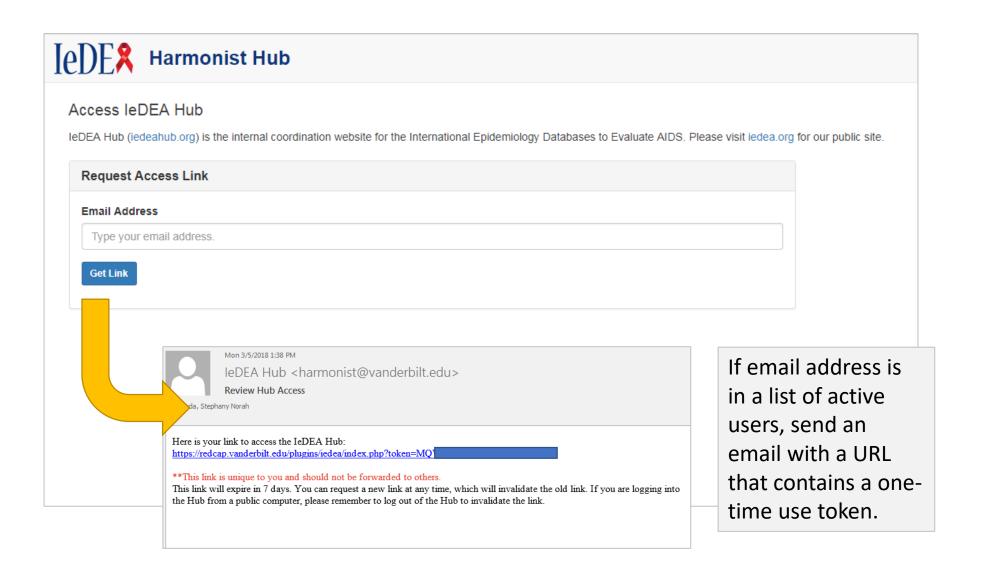

### leDEA Hub: Home Page

submited a vote for Cervical Cancer Prevention and Care Cascade for wo...

✓ Per v

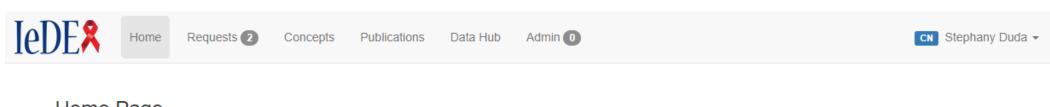

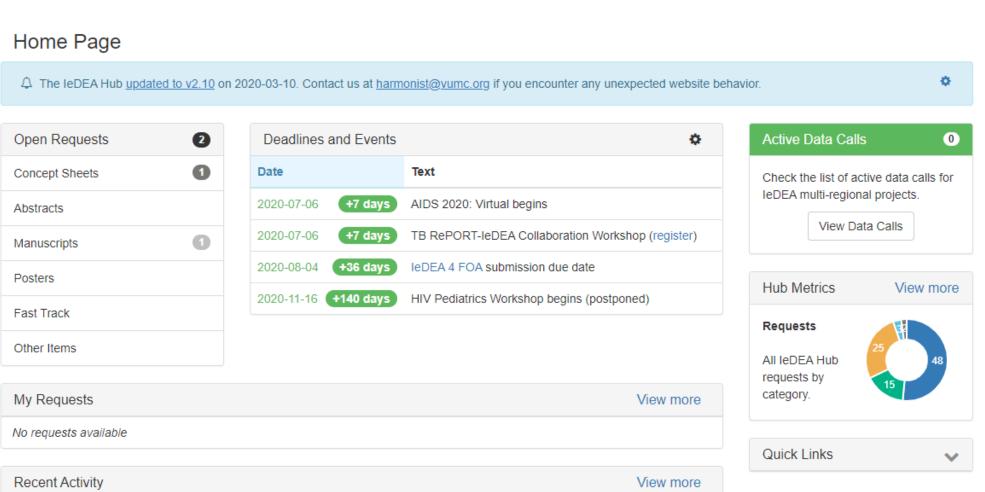

2 days ago

### leDEA Hub – Data page

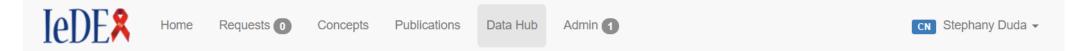

#### Data Hub

Data News

The IeDEA Hub provides a set of tools that allow you to **request**, **submit**, **and retrieve** IeDEA data. The purpose of these tools it to make it easier to use the IeDEA Data Exchange Standard (DES) and share standardized and quality-checked data in a secure way.

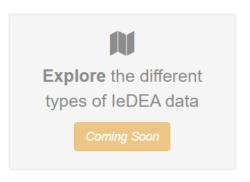

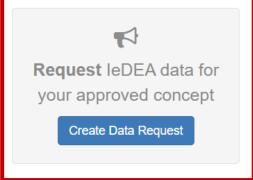

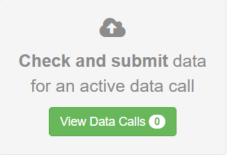

View more

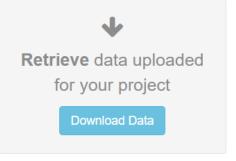

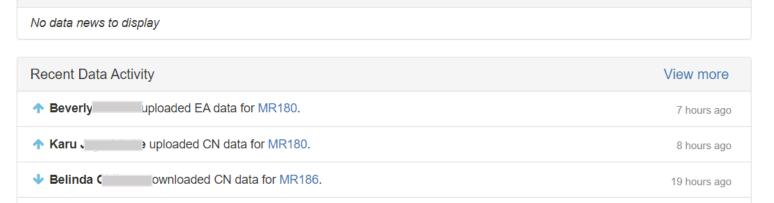

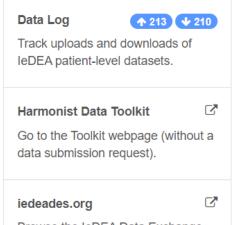

### Creating a Data Request: Step 1

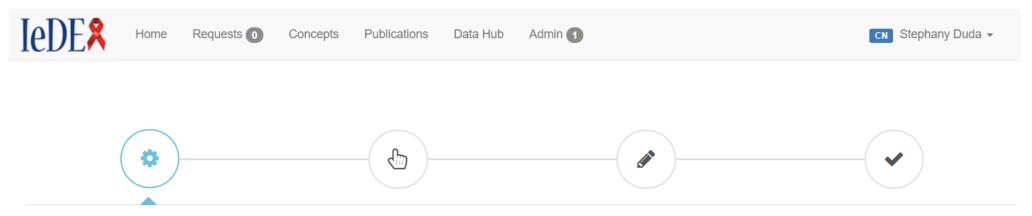

#### STEP 1: Setup

The **IeDEA Data Request Builder** is going to walk you through four steps:

- 1. Identify the concept for which you want patient-level data,
- 2. Pick the variables you need from the current version of the leDEA Data Exchange Standard,
- 3. Define your inclusion/exclusion criteria, suggested data submission date, and who will have permission to download the data, and
- 4. Preview your draft Data Request.

At the end, we'll guide you through making your draft public so you can share it with the IeDEA Data Harmonization Working Group for feedback.

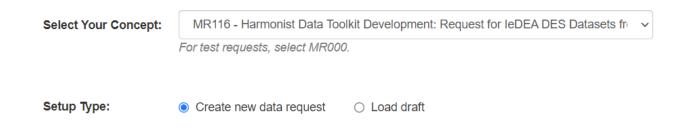

### Creating a Data Request: Step 2

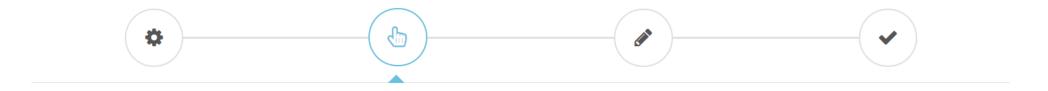

#### **STEP 2**: Choose Variables

\* MR116: Data Request #63

Select the IeDEA DES tables and variables you need for your analysis.

Keep in mind that the leDEA DES only specifies how data are transferred among regions; it does not define what data each region collects. Therefore **not all these variables will be available from leDEA regions**. Known variable availability (based on previous requests) is marked in the "Availability" column. The Data Harmonization Working Group will help you refine these selections.

| tbIBA  | Select All |              |                                                                                                    |                                                          | ~       |
|--------|------------|--------------|----------------------------------------------------------------------------------------------------|----------------------------------------------------------|---------|
| Select | Field      | Availability | Format                                                                                                    | Description                                              |         |
|        | PATIENT    |              | Character or Numeric                                                                                                    | Code to identify patient (Cohort Patient ID)             |         |
|        | PROGRAM    |              | Character                                                                                                    | Direct one-to-one link from the patient to their program |         |
|        | BIRTH_D    |              | YYYY-MM-DD                                                                                                    | Birth date                                               |         |
|        | BIRTH_D_A  |              | Character  < = Before this date  D = Exact to the date  M = Exact to the month  Y = Exact to the year  > = After the date | Date approximation for BIRTH_D  Previous  Save and co    | ontinue |

### Creating a Data Request: Step 2.5

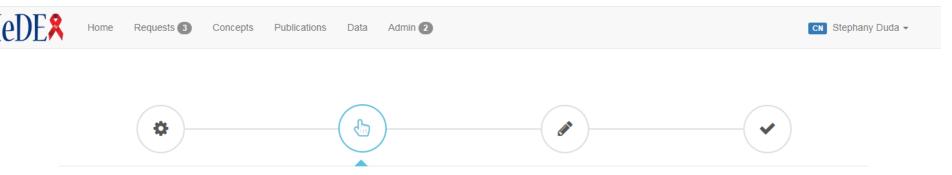

#### STEP 2: Choose Variables

Select the IeDEA DES tables and variables you need for your analysis.

Keep in mind that the IeDEA DES only specifies how data are transfered among regions; it does not define what data each region collects. Therefore **not all these variables will be available from IeDEA regions**. Known variable availability (based on previous requests) is marked in the "Availability" column. The Data Harmonization Working Group will help you refine these selections.

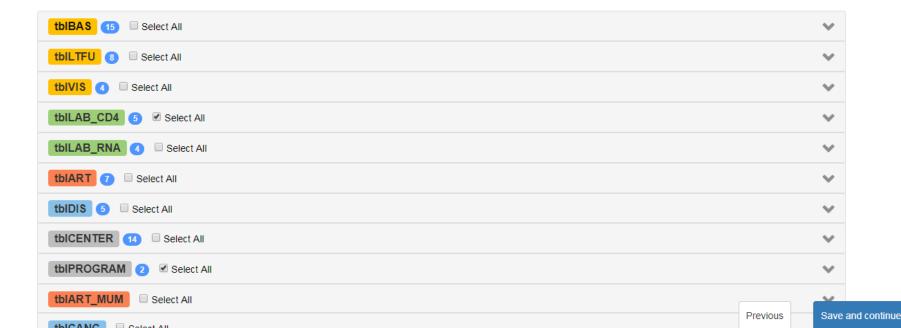

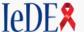

Home Requests (3) Concepts Publications Data Admin (2)

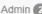

### Step 3

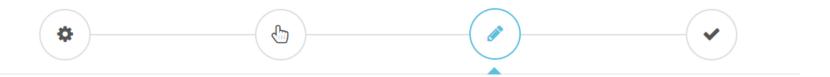

#### STEP 3: Add Details

The form below collects some extra information needed to generate the Data Request.

#### Text Descriptions

Inclusion criteria (list variable names if possible)

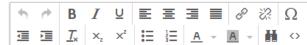

- Include all HIV-positive older adolescents and adults (>=16 years of age at enrollment) in the IeDEA cohorts from 1996 onward.
- Both ART-naïve and non-naïve patients at enrollment are eligible.
- . Include all years of data from CENTERs that diagnose cryptococcal meningitis (CM) and provide data on CM/extrapulmonary cryptococcosis, even if the CENTER only started diagnosing CM recently. (e.g., If a clinic started in 2013, but CM diagnoses only began in 2015, include all data from 2013 onward.)
- · Include both patients with CM and patients without CM from these CENTERs.

Exclusion criteria (list variable names if possible)

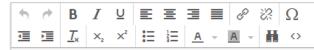

- · Exclude CENTERs that do not systematically collect any opportunistic infection (OI) data.
- · Exclude CENTERs that have never diagnosed CM.
- . Exclude CENTERs that do not collect or provide data on CM for IeDEA (This means exclude CENTERS that do not ever collect or provide DIS ID = 'CRCO', see definition of CM below.)

Save & Stay

### Step 3.5

New content guided by the IeDEA Data Harmonization Working Group (not part of Word document Data Requests)

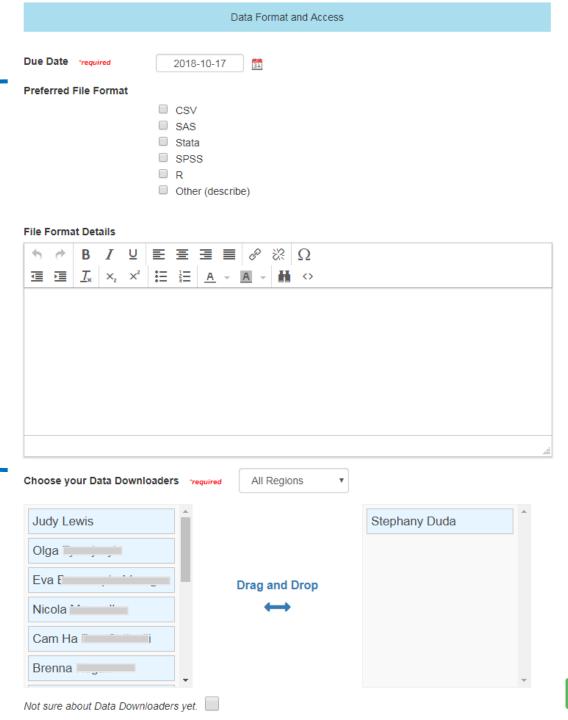

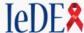

Requests 3

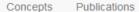

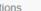

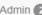

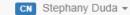

### Step 4

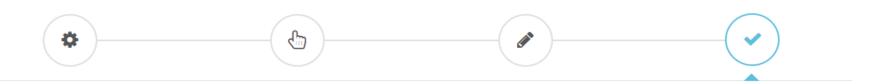

#### **STEP 4:** Preview Data Request

Preview the document below. You can return to any previous step to edit the draft. The next step will save the draft Data Request to your library and create a PDF. You can still return edit the document afterwards and regenerate a new PDF.

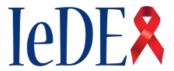

#### International epidemiology Databases to Evaluate AIDS (IeDEA) **DATA TRANSFER REQUEST - MR131**

Clinical Outcomes in HIV-positive patients with Cryptococcal Meningitis in the IeDEA global cohort consortium

Data Due: 17 October 2018

Research Contact(s) Anna F user.email@example.com Brenda ( user.email@example.com

**Data Contact** 

Previous

Save and create PDF

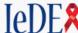

#### Steps Complete <

Your Data Request has been generated successfully. You can review and download the PDF below or download a ZIP file with an HTML and a PDF version. If you need to make changes, you can go back to edit your data request.

The next step is to make your draft public and request a review by the IeDEA Data Harmonization Working Group. The working group chairs may ask to meet with you to revise this document together, or may ask if you can discuss this data request on the next WG call.

View in My Drafts

Send for Review

#### < Back to Edit Data Request

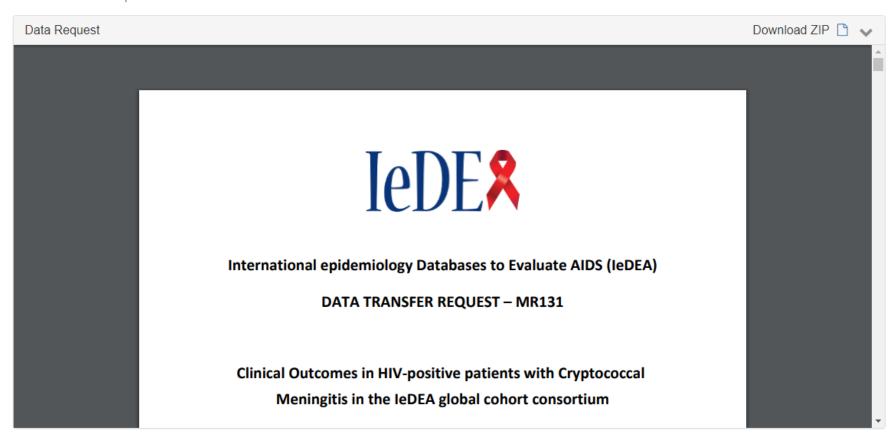

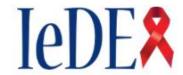

#### International epidemiology Databases to Evaluate AIDS (IeDEA)

#### DATA TRANSFER REQUEST - MR131

### Clinical Outcomes in HIV-positive patients with Cryptococcal Meningitis in the IeDEA global cohort consortium

Data Due: 17 October 2018

#### Research Contact(s)

Anna

user.email@example.com

Brenda (

user.email@example.com

#### **Data Contact**

Stephany Duda

user.email@example.com

Data Request Version: 07 March 2019

### Automatically Generated Data Request

| tblLTFU - Death | and dropout                                                                                                    |                                                |
|-----------------|----------------------------------------------------------------------------------------------------|------------------------------------------------|
| Field           | Format                                                                                                    | Description                                    |
| PATIENT         | Character or Numeric                                                                                             | Code to identify patient (Cohort Patient ID)   |
| DROP_Y          | Numeric<br>0 = No<br>1 = Yes                                                                                     | Has the patient dropped out?                   |
| DROP_D          | YYYY-MM-DD                                                                                                    | If patient has dropped out, Date of last visit |
| DROP_D_A        | Character  D = Exact to the date  M = Exact to the month  Y = Exact to the year  > = After the date  U = Unknown | Date approximation for DROP_D                  |
| DROP_RS         | Numeric                                                                                                    | Reason for Drop                                |
| DEATH_Y         | Numeric<br>0 = No<br>1 = Yes                                                                                     | Has the patient died?                          |
| DEATH_D         | YYYY-MM-DD                                                                                                    | Date of Death                                  |
| DEATH_D_A       | Character  D = Exact to the date  M = Exact to the month  Y = Exact to the year  > = After the date  U = Unknown | Date approximation for DEATH_D                 |

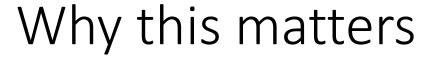

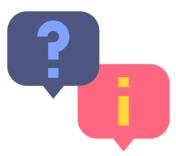

- No more manually assembled Word documents! Point-and-click data request builder saves time.
- The list of requestable variables is pulled from the machine-readable leDEA DES. The tool automatically adds required variables if not selected
  - Therefore all data requests will be compliant with the standard.
- One "source of truth" for data requests (on the Hub)
- All resources in GitHub and the REDCapRepo

### And...

• Data requests are stored in a machine-readable format now too.

#### < Back to Data

#### Check and Submit Data

IeDEA data is submitted securely through the Harmonist Data Toolkit. The Toolkit will

- 1. Scan your uploaded files to run data format and quality checks,
- 2. Auto-generate dataset reports for you to download, and
- 3. Allow data upload to the secure Harmonist cloud (for data transfer only).

Data files should be formatted according to the IeDEA Data Exchange Standard (IeDEA DES).

The following IeDEA Concepts have active Data Requests. Please review the request details or select the request for which you wish to upload data.

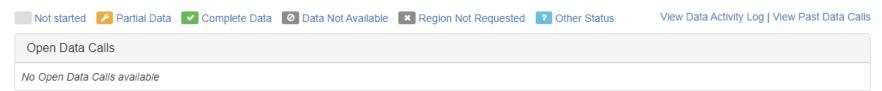

| Due Date               | Data Request Details                                                                                                    | Data Contact | AP | CA | CN       | EA       | NA | SA | WA | Actions                   |
|------------------------|----------------------------------------------------------------------------------------------------|--------------|----|----|----------|----------|----|----|----|---------------------------|
| 2021-09-08<br>-23 days | MR180 Infectious and non-infectious causes of liver disease among adults living with HIV from low and middle income countries, the Sentinel Research Network of IeDEA Draft ID: 54 Data Request   MR180 Concept                                       | Kare (WA)    | ~  | ~  | ~        | ~        | ×  | ~  | ~  | Upload Data Change Status |
| 2021-09-15<br>-16 days | MR181 Diagnostic value of serological markers for liver steatosis and fibrosis in people living with HIV: a multicenter study from the IeDEA Network  Draft ID: 55 Data Request   MR181 Concept                                                       | H (CN)       | ~  | ~  | <b>~</b> | <b>~</b> | ×  | ~  | ~  | Upload Data Change Status |
| 2021-09-20<br>-11 days | MR185 Associations of mental health and substance use disorders with virological failure by sex among aging adults living with HIV from low/middle-income countries, the Sentinel Research Network of IeDEA Draft ID: 60 Data Request   MR185 Concept | Kathj (CA)   | ~  | ~  | ~        | ~        | ×  | ~  | ~  | Upload Data Change Status |

# The Harmonist Project

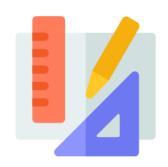

- (1) Support for Data Model IeDEA Data Exchange Standard
- Clear data standards

(2) Consortium Portal Harmonist Hub

Managed research workflow

- (3) Data Quality and Sharing Tool Harmonist Data Toolkit
- High quality data

## **IeDEA Harmonist Data Toolkit**

- Collaborative project with all seven ledex regions
- Web application
- Developed with freely available/open source tools (R, Shiny, REDCap)
- Designed to evolve with data exchange standard
- Features:
  - Ensures datasets conform to common data model
  - Performs data quality checks
  - Generates reproducible reports
  - Submits approved datasets to secure cloud storage

## Flow of IeDEA Data for Global Projects

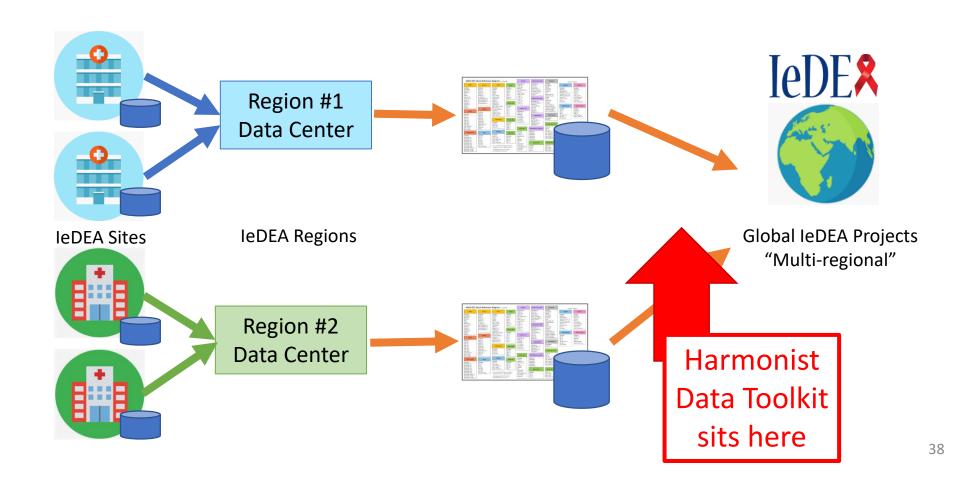

# Workflow Begins in IeDEA Project Portal (IeDEA Hub)

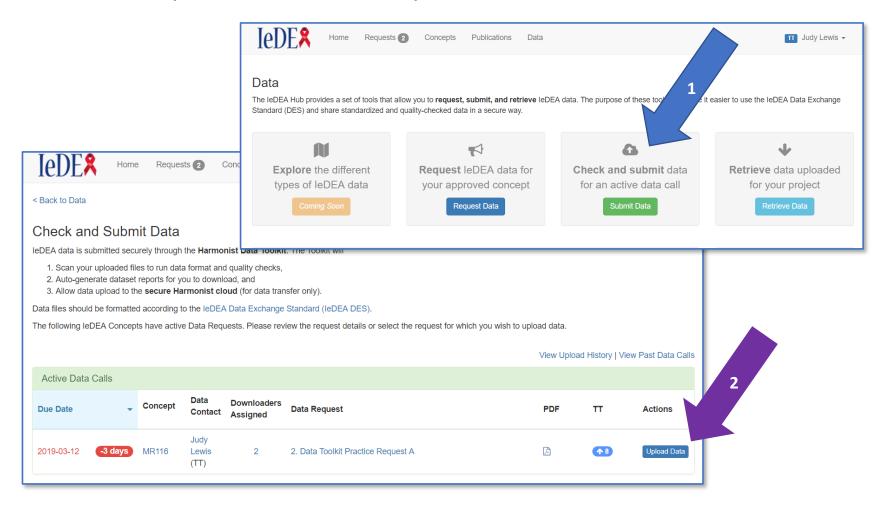

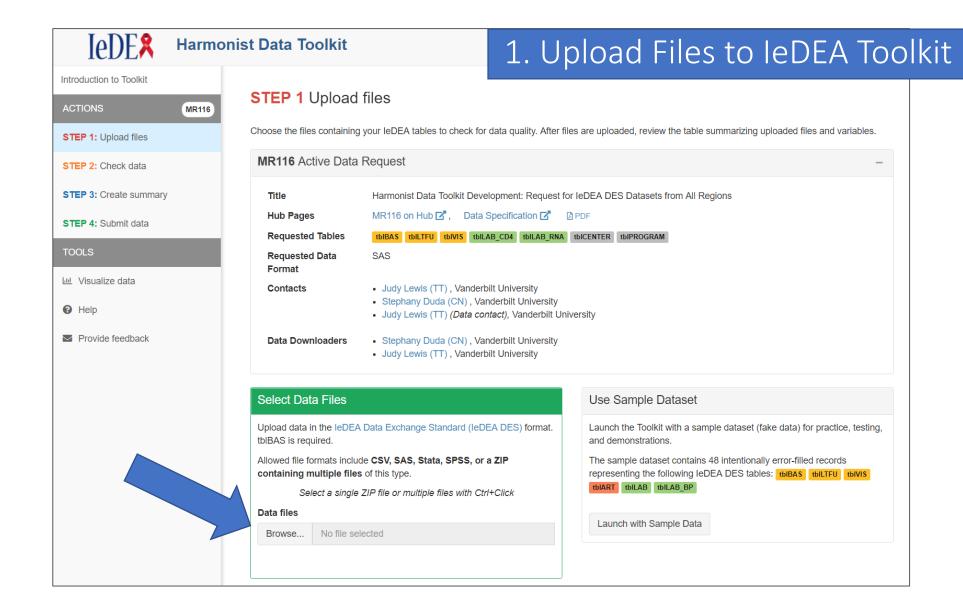

#### 2. File Review/Data Quality Checks

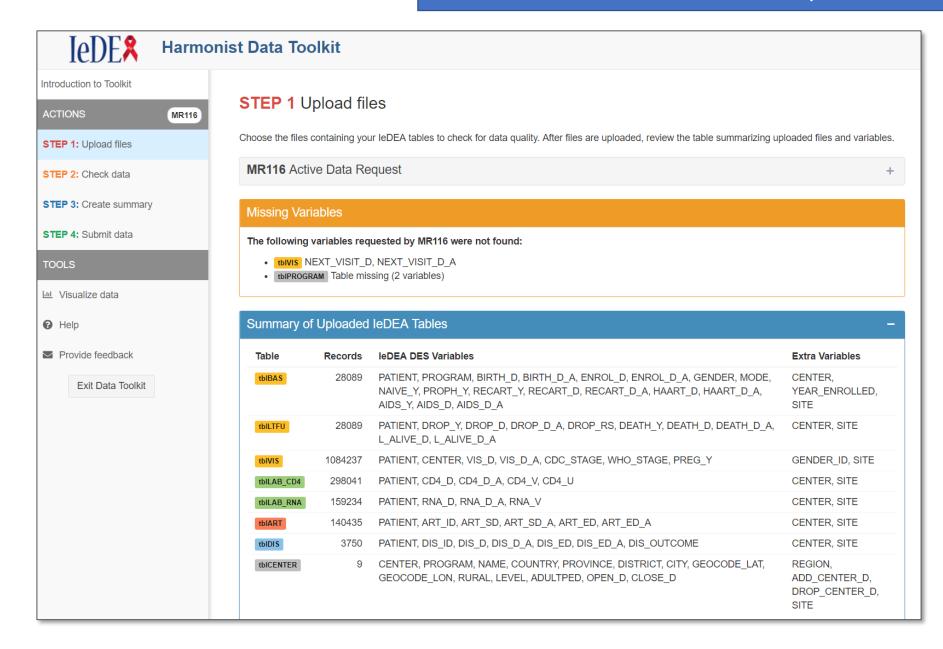

#### **Data Quality Checks**

The toolkit is checking your dataset.

- ✓ Files read and formatted
- Checking numeric values
- ✓ Checking date logic and date format
- ✓ Checking for missing values
- ✓ Checking coded variables
- Checking lab values
- Checking tables for Patient IDs that don't exist in tblBAS
- ✓ Comparing all dates to BIRTH\_D, DEATH\_D, DROP\_D, and L\_ALIVE\_D
- ✓ Checking for duplicate records in tables
- Checking for correct sequence for start dates and end dates
- ✓ Checking for possible typos in HEIGH: height values that decrease
- ✓ Checking for conflicting WHO\_STAGE on the same date
- :: Checking for conflicting CDC\_STAGE on the same date (Quality check # 12 of 16)

=D

Έ

D,

### 3. Data Quality Results

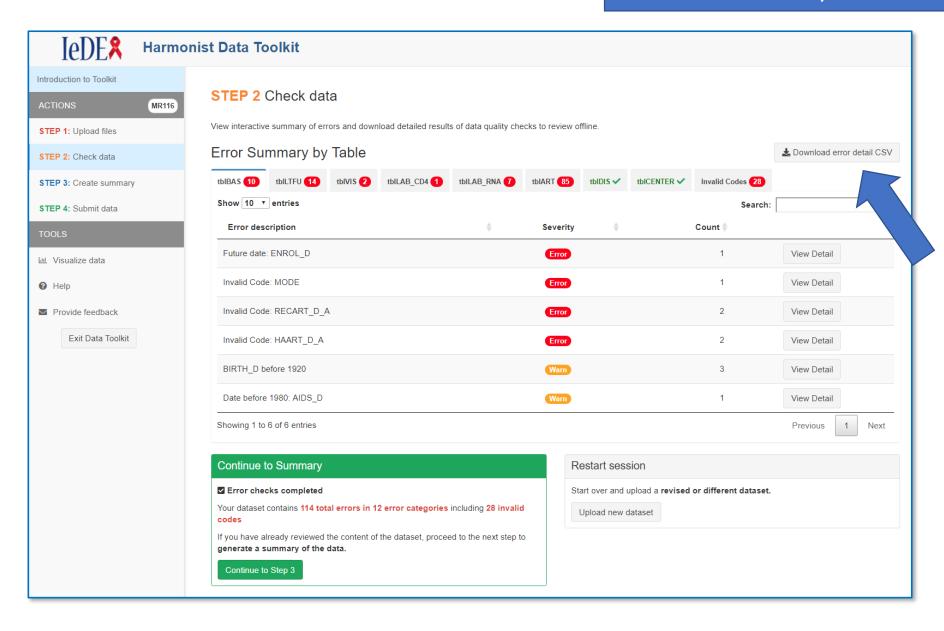

#### 4. Reproducible Reports

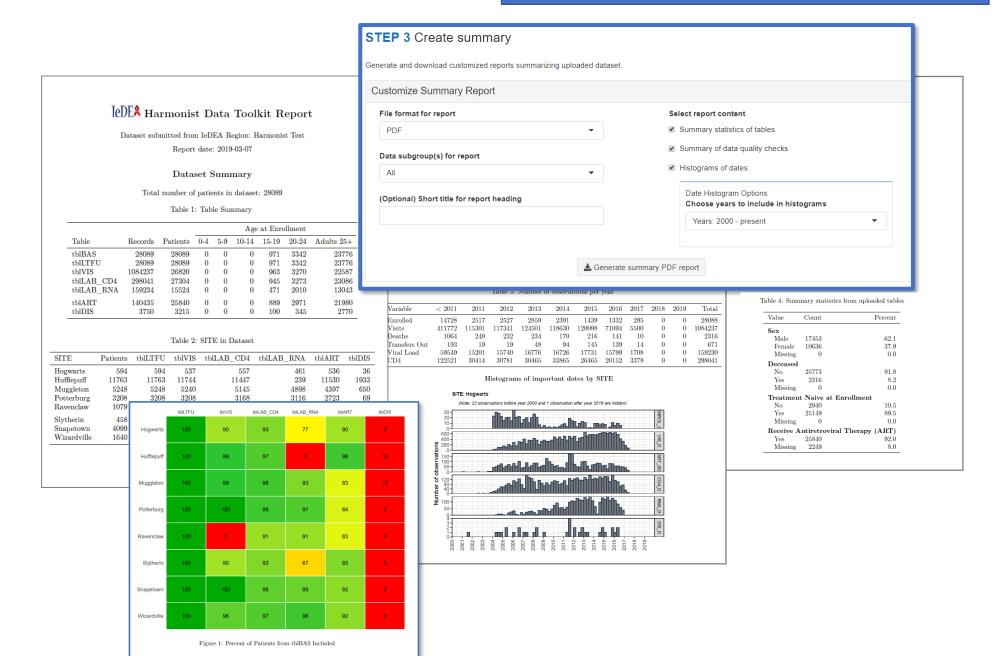

#### 5. Transfer Data

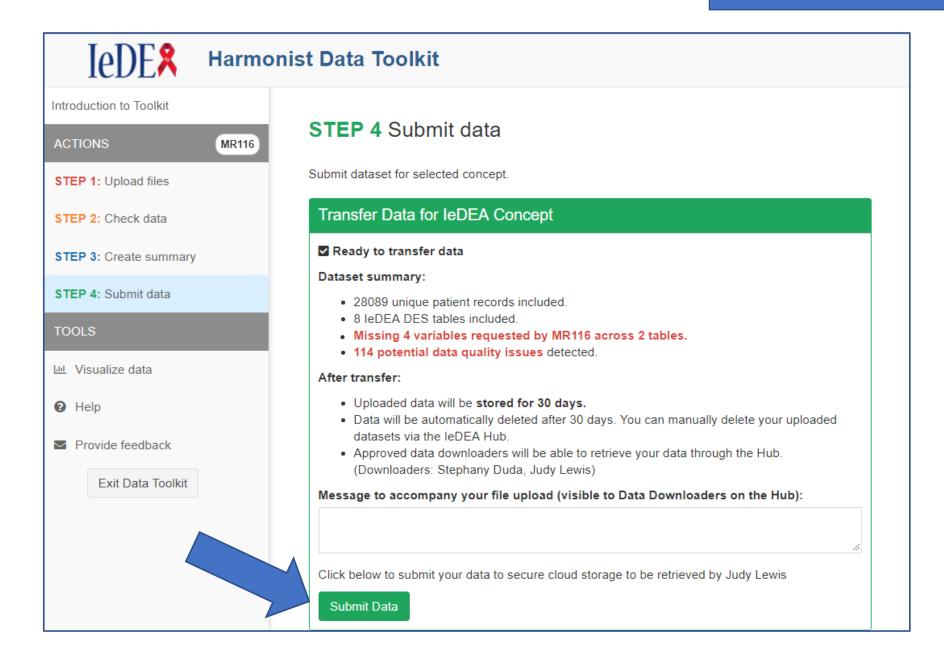

#### 6. Recipient Downloads Data

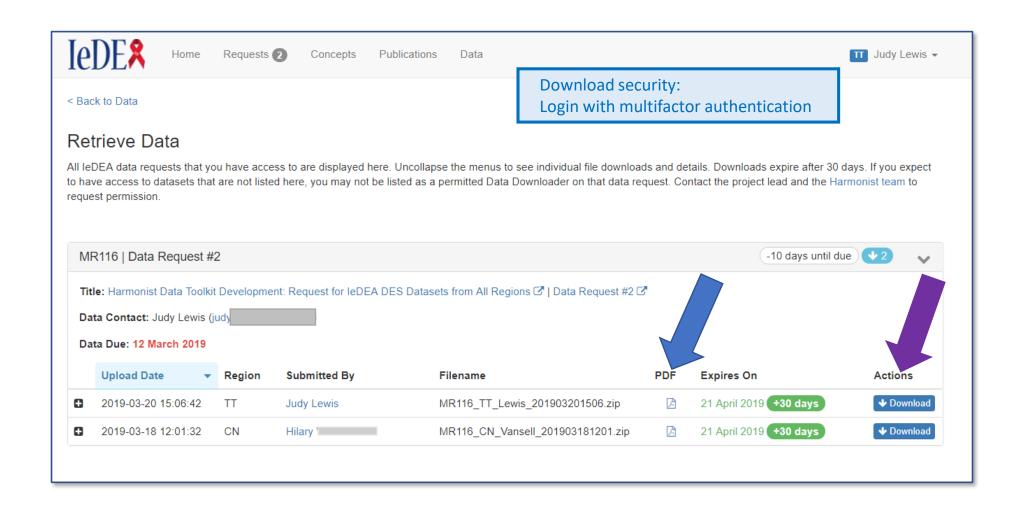

# Toolkit Impact on Data Quality

- The Toolkit was released in March 2019
  - > 800 datasets have been checked and summarized
  - 1,800 to 986,089 patients per dataset
  - 81 secure file transfers for 17 multiregional IeDEA projects
- Regional data managers uploaded datasets and reviewed data quality results multiple times before final transfer
- Data managers used Toolkit data quality reports to improve datasets before transfer
- The number and types of errors decreased with each iteration of Toolkit use, average of 61% decrease in errors

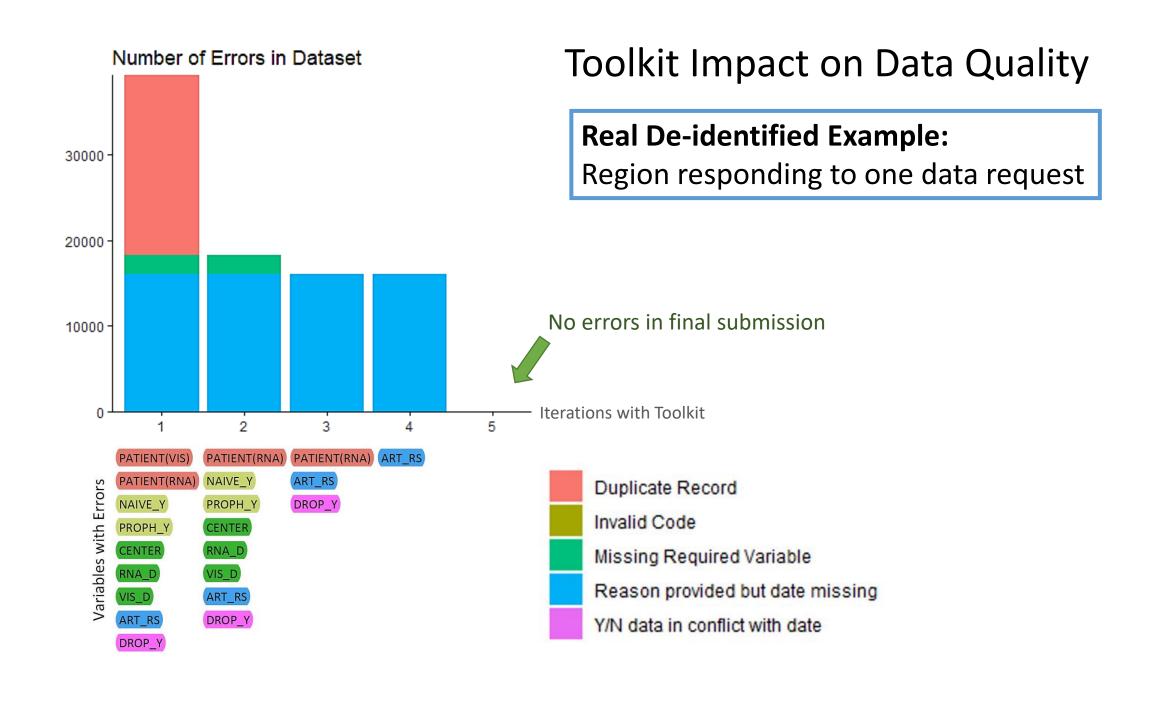

# Why This Matters

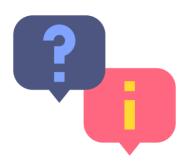

- High quality data is essential to meaningful research.
- Tools like this can help:
  - Improve adherence to data model and standards
  - Reduce time for data preparation and checking
  - Highlight data completeness and coding problems
  - Increase security and uniform workflow for data exchange
- Generalized design allows software to be adapted to other domains.

## Lessons Learned

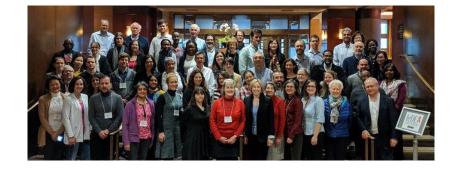

- Close collaboration with stakeholders and users is key
  - Frequent contact with stakeholders (e.g., admins, data managers, working groups)
  - Structured testing and training exercises with users
  - In-person (now virtual) meetings to collaborate on design
- Using REDCap as a platform facilitates development and sharing
- Defining details in REDCap and using the REDCap API make it possible to design tools that adapt with the changing data model

Tools have been well received by IeDEA; multiregional concept proposals and data requests have doubled.

# Development & Opportunities

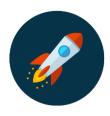

- Future tasks
  - Expand features
  - Gather insights from other consortia
  - Improve generalizability of tools

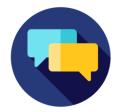

- We welcome all questions and input!
  - Contact us at <a href="mailto:harmonist@vumc.org">harmonist@vumc.org</a>
- Code available

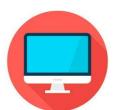

- github.com/leDEA/Harmonist
- github.com/vanderbilt-redcap
- redcap.vanderbilt.edu/consortium/modules/index.php

# Thank You

- Harmonist and REDCap technical teams
- IeDEA leadership, Data Harmonization Working Group, and collaborators
- Other consortia helping to make our processes generalizable!

Research reported in this publication was supported by the National Institute Of Allergy and Infectious Diseases of the National Institutes of Health under Award Number R24Al124872. The content is solely the responsibility of the authors and does not necessarily represent the official views of the National Institutes of Health.